# How to Solve Problems in C Using Dumps and Debuggers

Share Session 8130 Don Poitras Sas Institute, Inc.

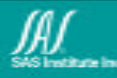

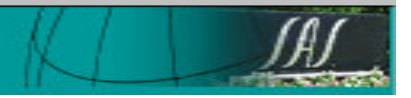

# Methodology

Use the tools provided that solve 90 percent of bugs first. If that doesn't work, then start digging.

- Traceback
- SYSLOG, SYSTERM and SYSOUT
- Runtime options
	- $-$  =btrace
	- $-$  =warning
	- $-$  =fillmem
	- $-$  =version
	- $-$  =quit
- PSW and registers
- Linkedit listing
- Program listing (OMD)
- SYSUDUMP
- SYSMDUMP (IPCS)
- printf(), btrace(), wto()
- Debuggers

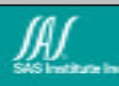

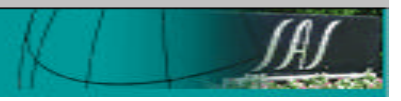

#### Traceback

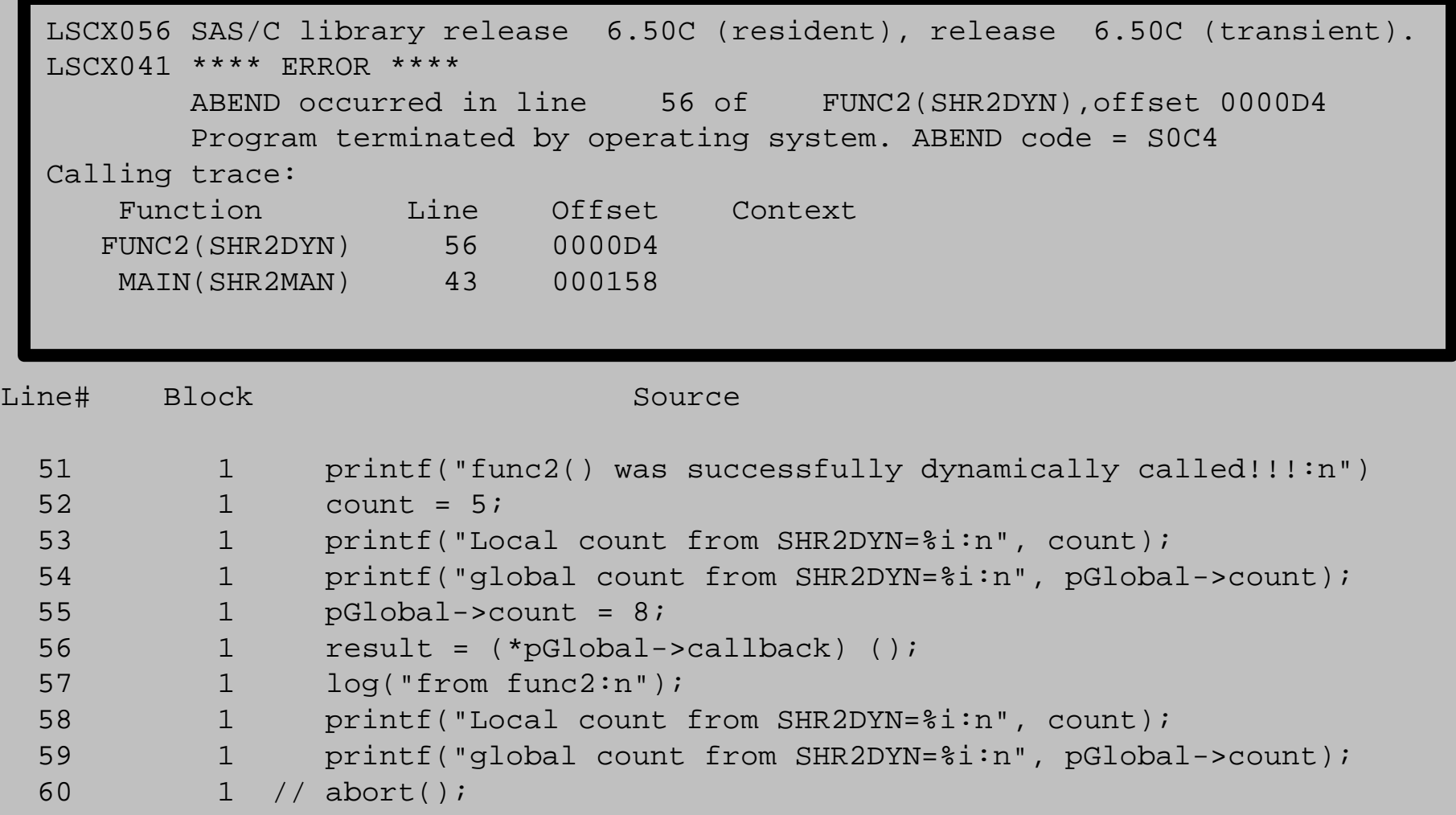

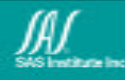

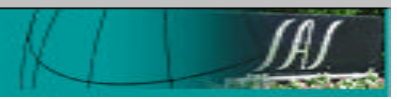

#### SYSLOG, SYSTERM and SYSPRINT

19.53.02 JOB00284 ---- SUNDAY, 27 FEB 2000 ---- 19.53.02 JOB00284 IRR010I USERID SASDTP2 IS ASSIGNED TO THIS JOB. 19.53.03 JOB00284 ICH70001I SASDTP2 LAST ACCESS AT 19:52:33 ON SUNDAY, FEBRUAR 19.53.03 JOB00284 \$HASP373 SHR2MAN STARTED - INIT 9 - CLASS T - SYS PROD 19.53.03 JOB00284 IEF403I SHR2MAN - STARTED 19.53.03 JOB00284 +LSCX064 ABEND diagnostic messages directed to ddname SYSTERM 19.53.04 JOB00284 \$HASP375 SHR2MAN ESTIMATED LINES EXCEEDED 19.53.05 JOB00284 IEA995I SYMPTOM DUMP OUTPUT SYSTEM COMPLETION CODE=0C4 REASON CODE=00000004 TIME=19.53.03 SEQ=61853 CPU=0000 ASID=002F PSW AT TIME OF ERROR 078D3000 8F00F260 ILC 0 INTC 04 NO ACTIVE MODULE FOUND NAME=UNKNOWN DATA AT PSW 0F00F25A - 00080F00 F2600F00 0A180F00 GPR 0-3 0F037FA0 8F02E600 00000008 0001DFF8 GPR 4-7 0F033470 0F033218 0F00F260 0F00F258 GPR 8-11 0F0334D8 0F002548 00019FC8 00017BF8 GPR 12-15 80006030 0001D0B8 8F0332EE 0F00F260 END OF SYMPTOM DUMP 19.53.05 JOB00284 IEF450I SHR2MAN TEST1 - ABEND=S0C4 U0000 REASON=00000004 19.53.05 JOB00284 IEFACTRT005I: STEP TEST1 ENDED ----------------- 19.53.05 JOB00284 IEF404I SHR2MAN - ENDED 19.53.05 JOB00284 \$HASP395 SHR2MAN ENDED

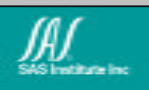

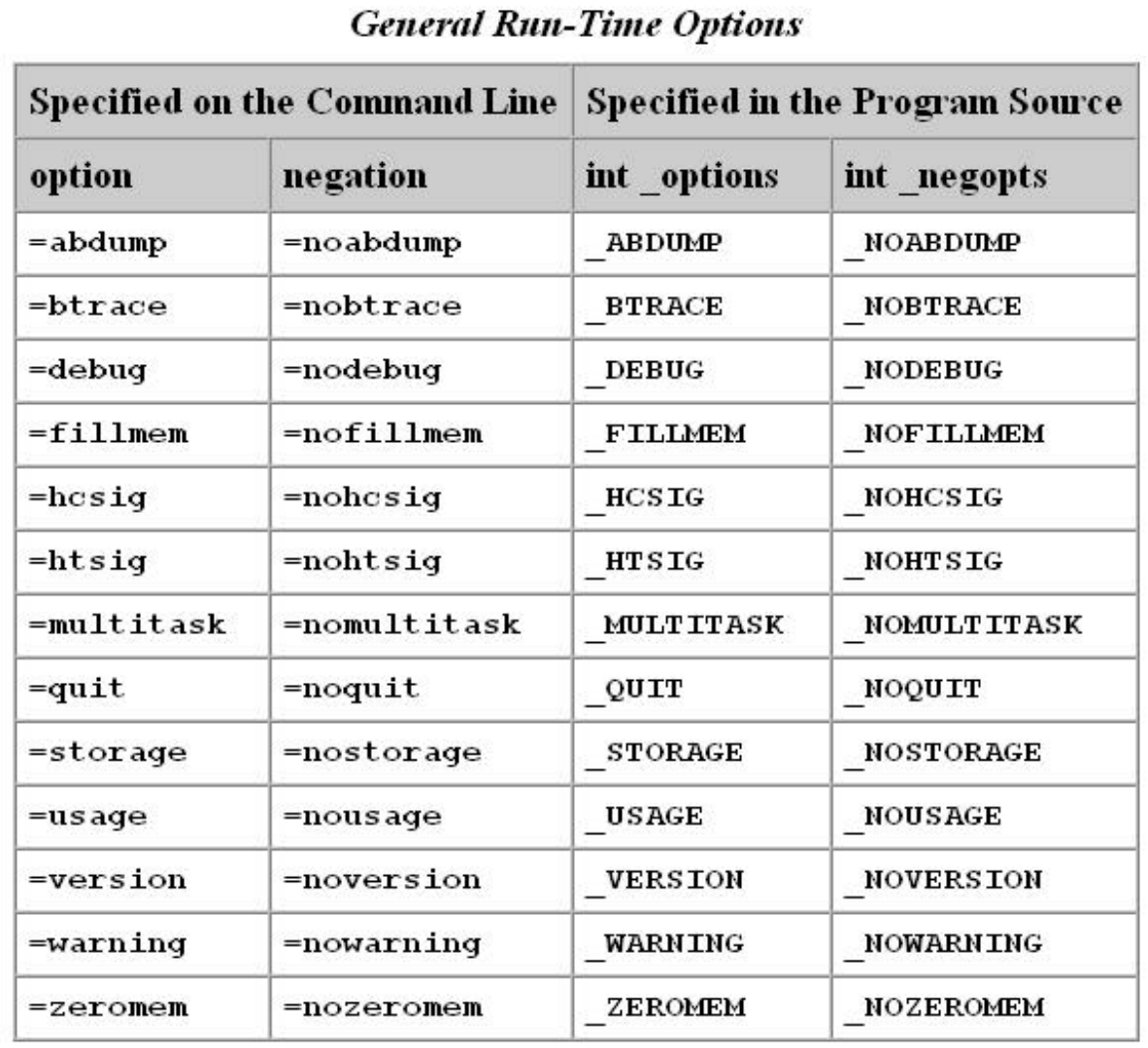

http://www.sas.com/software/sas\_c/document/doc/clug/zntimeop.htm

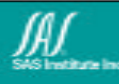

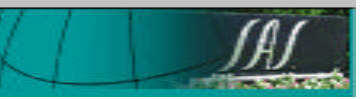

### Runtime Options

- $= w = q = v$ 
	- print all warnings and quit on the first one. Often the first thing Tech. Support will ask for since this gives a dump at the first sign of trouble.
	- $=$ v will print version information to diagnose a problem using an incompatible resident/transient library combination. (and to determine if there are known library bugs at this release.)
- $\bullet$  =nohtsig =nohcsig
	- Useful when trying to get a dump that isn't cluttered with recovery processing. ESPIE and ESTAE routines use the same stack as the user program and info about called routines will be overlayed.
	- You won't get a traceback in this case because it's the recovery process that prints the traceback.
- $=$ htrace
	- Print a traceback at every warning.
- $\bullet$  =fillmem
	- fill uninitialized data with 0xFC. Also forces =fdump linkage.

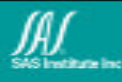

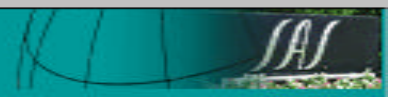

#### Linkedit Listing

\*\*\* M O D U L E M A P \*\*\*

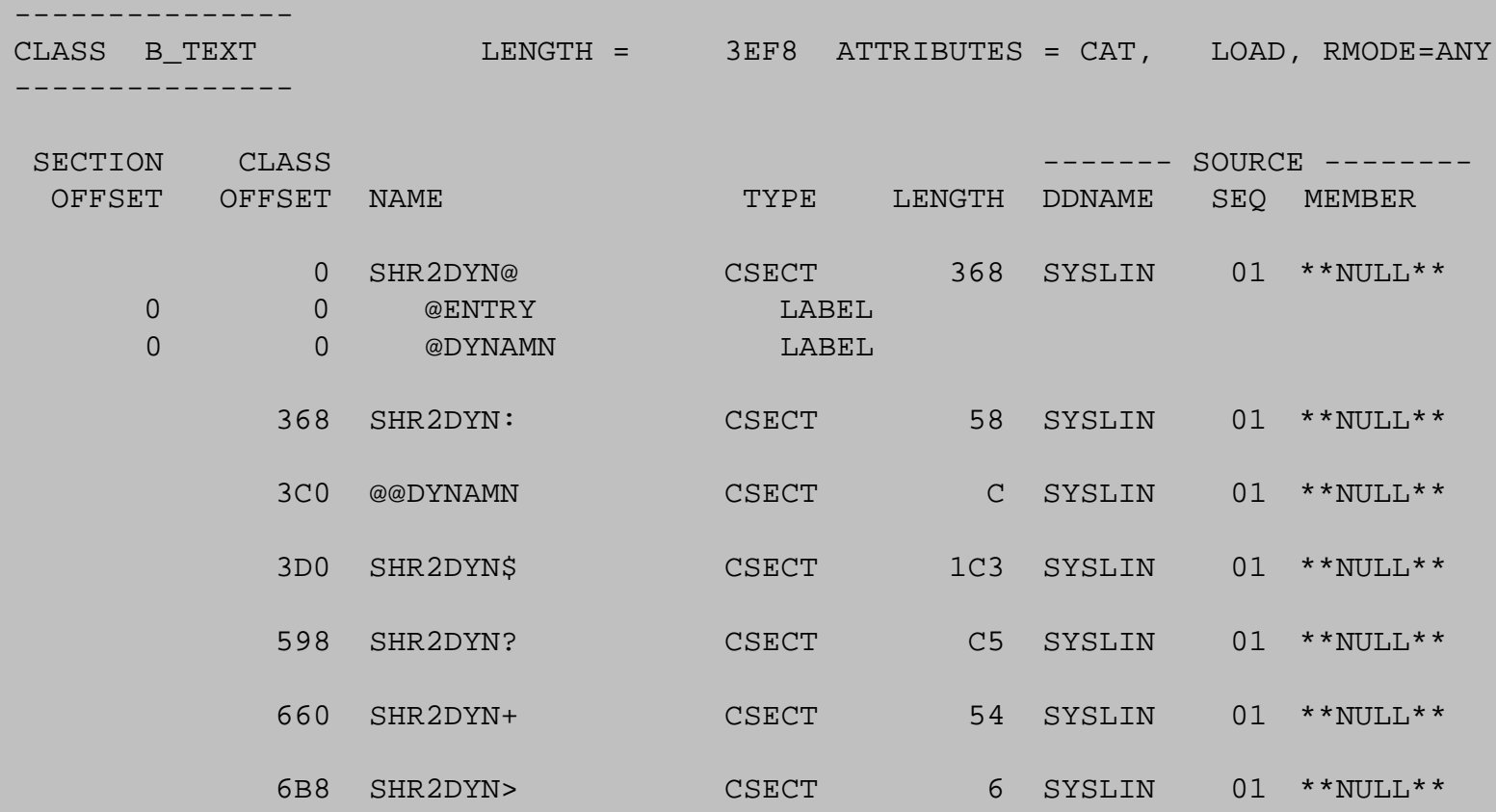

If a linkedit listing can not be obtained, running AMBLIST against the load module will produce the same info. Some info can also be produced by using the PDS program and the "map" command.

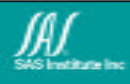

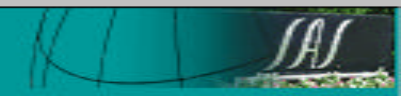

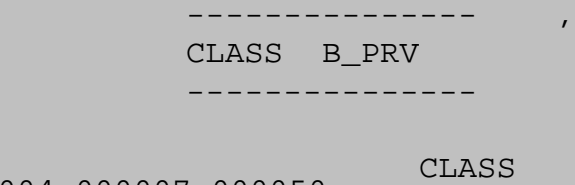

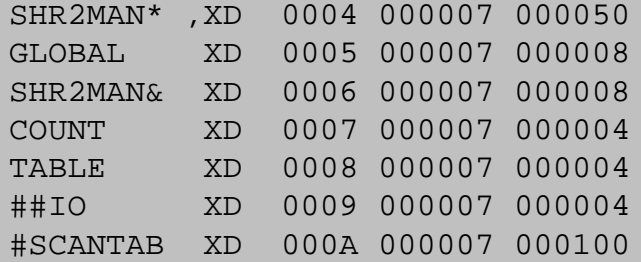

together under the name *sname*\*.

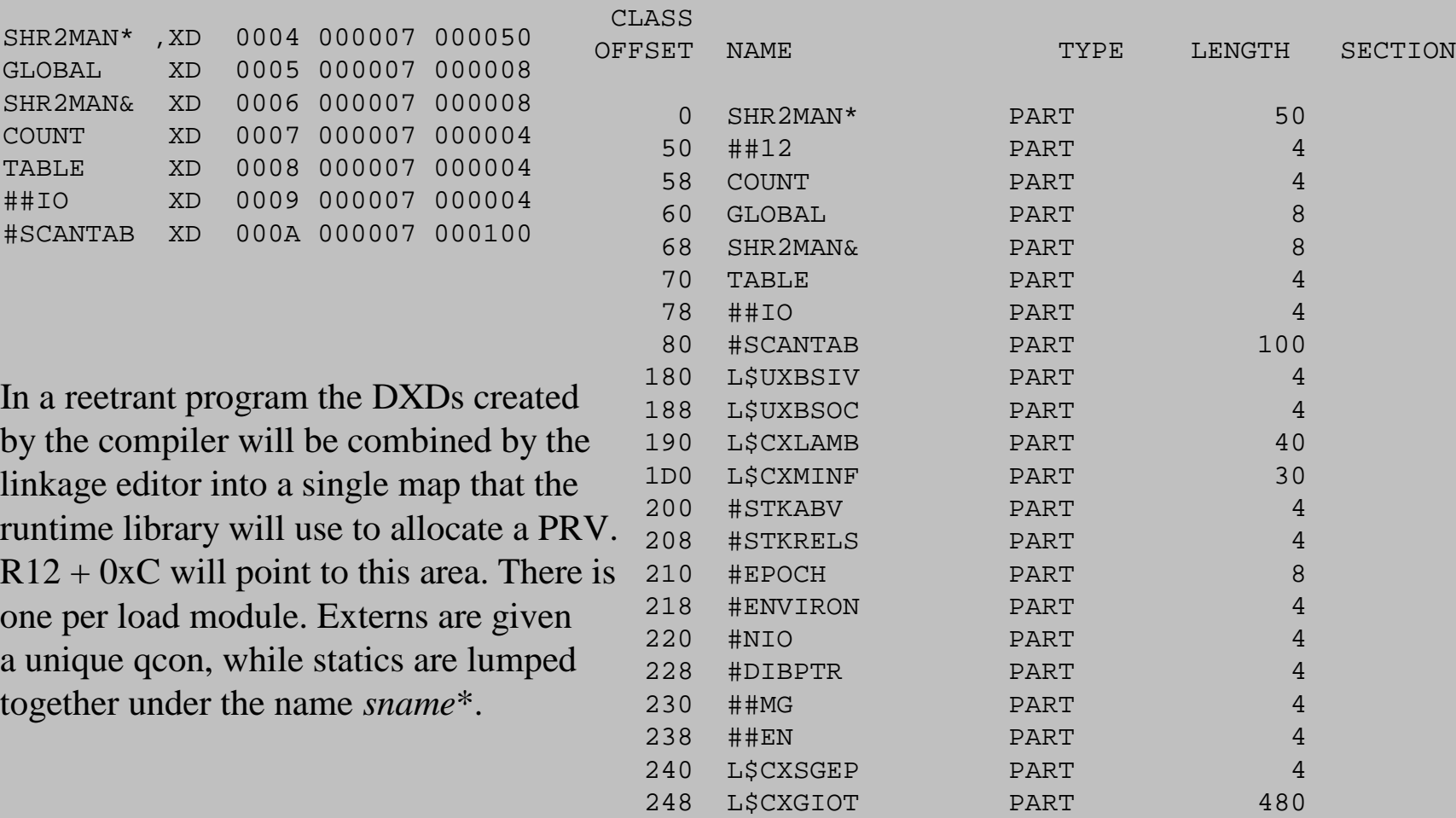

LENGTH = E01 ATTRIBUTES = MRG, NOLOAD

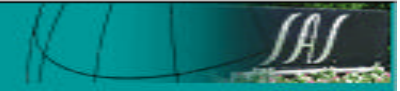

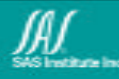

#### see the CPROLOG  $\Gamma$ **Program Listing (OMD)** macro for these flags

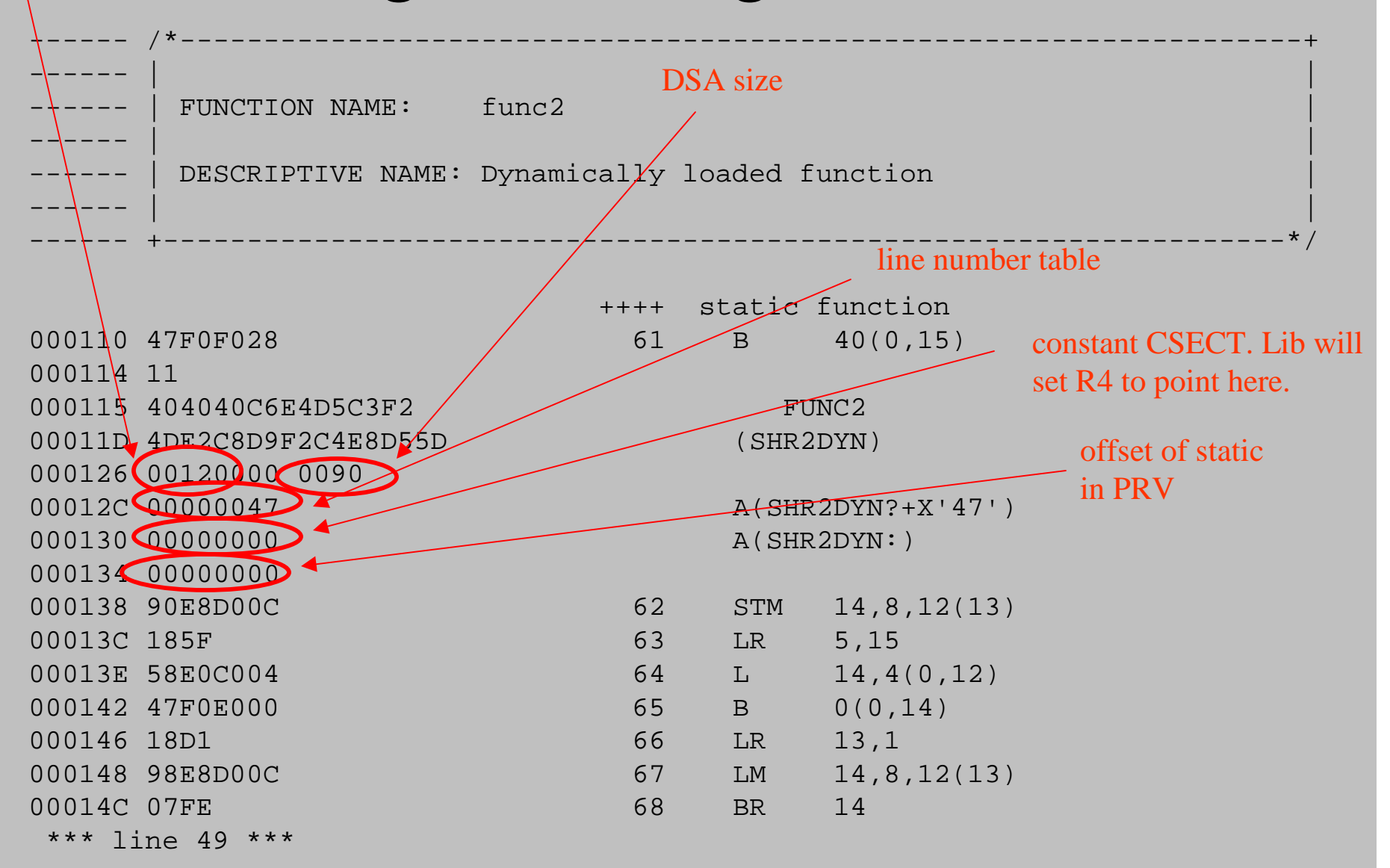

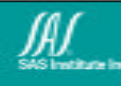

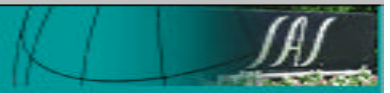

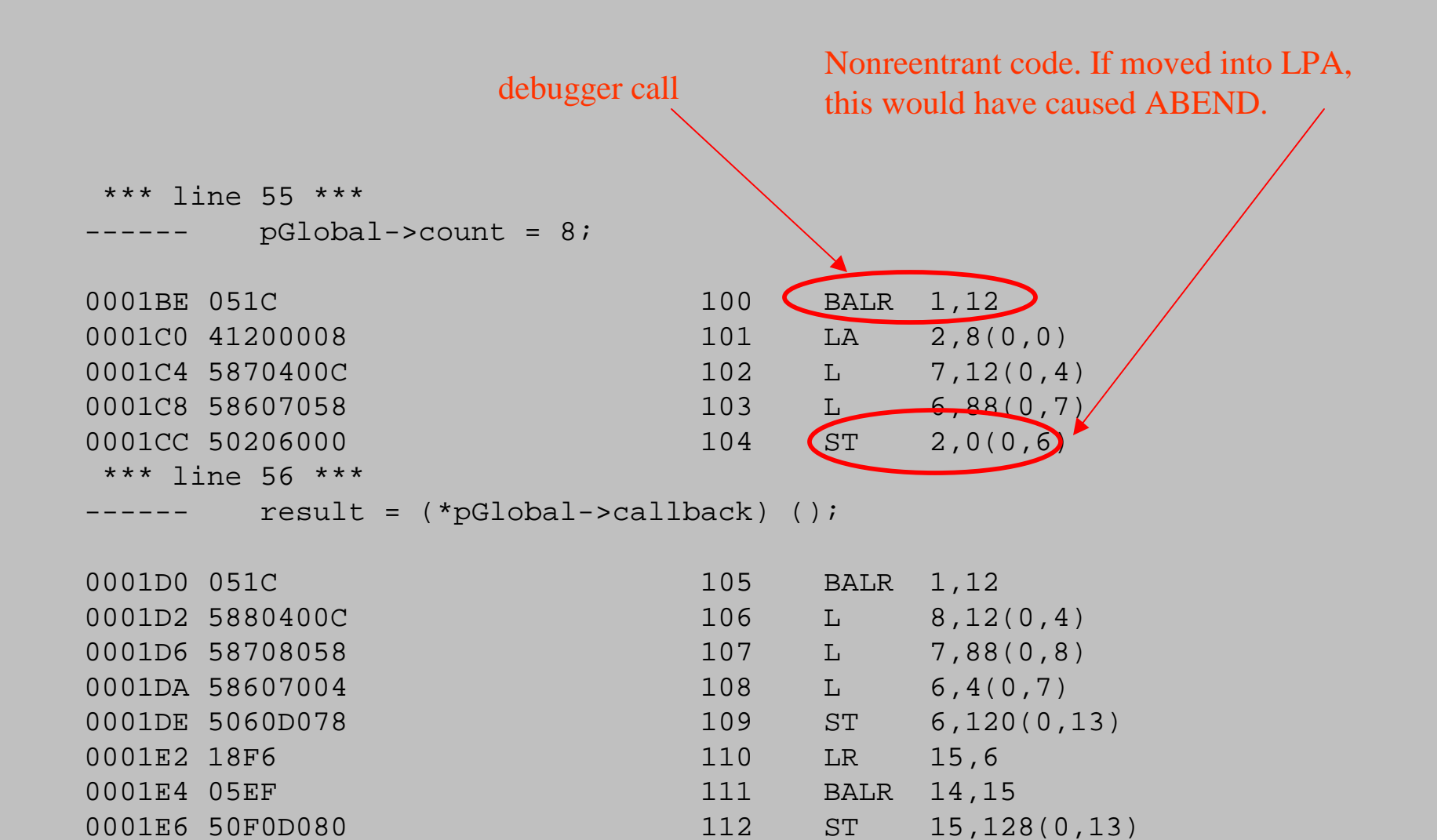

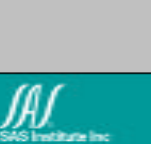

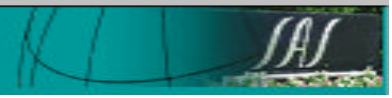

#### rent norent

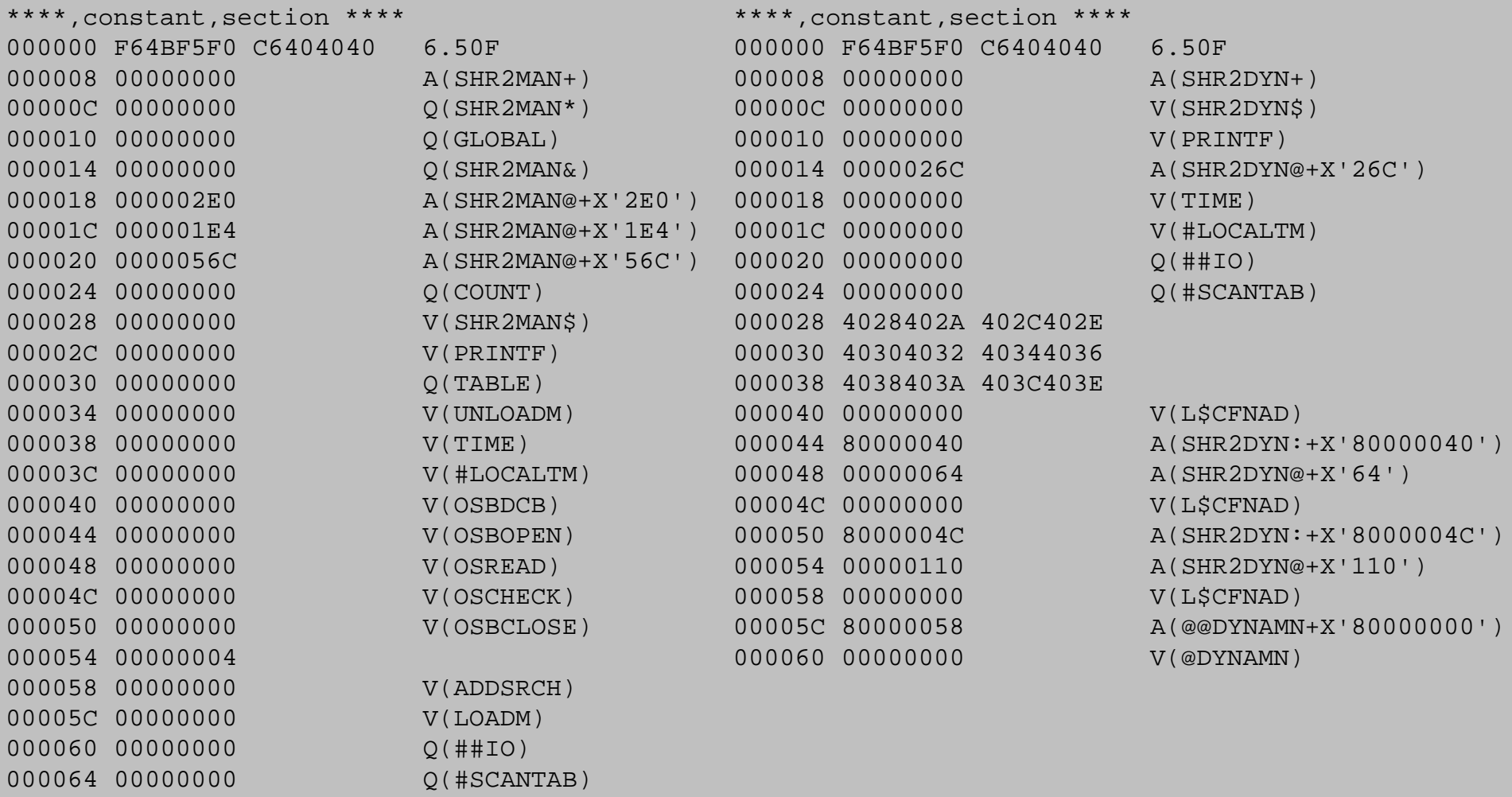

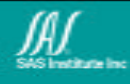

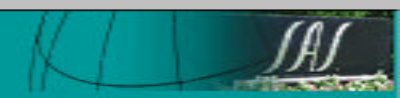

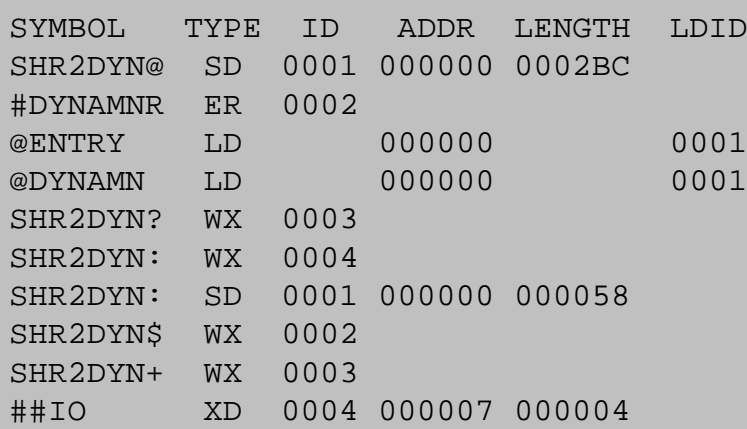

In general, compiler-generated external names are created by appending one or more special characters to the section name. Each type of data object has a unique special character associated with it. If the section name is less than seven characters long, then all of the created names are suffixed by an @ , followed by the special character for the data object type (unless that is a second  $\omega$ ). If the section name is exactly seven characters long, then only the special character is used as the suffix.

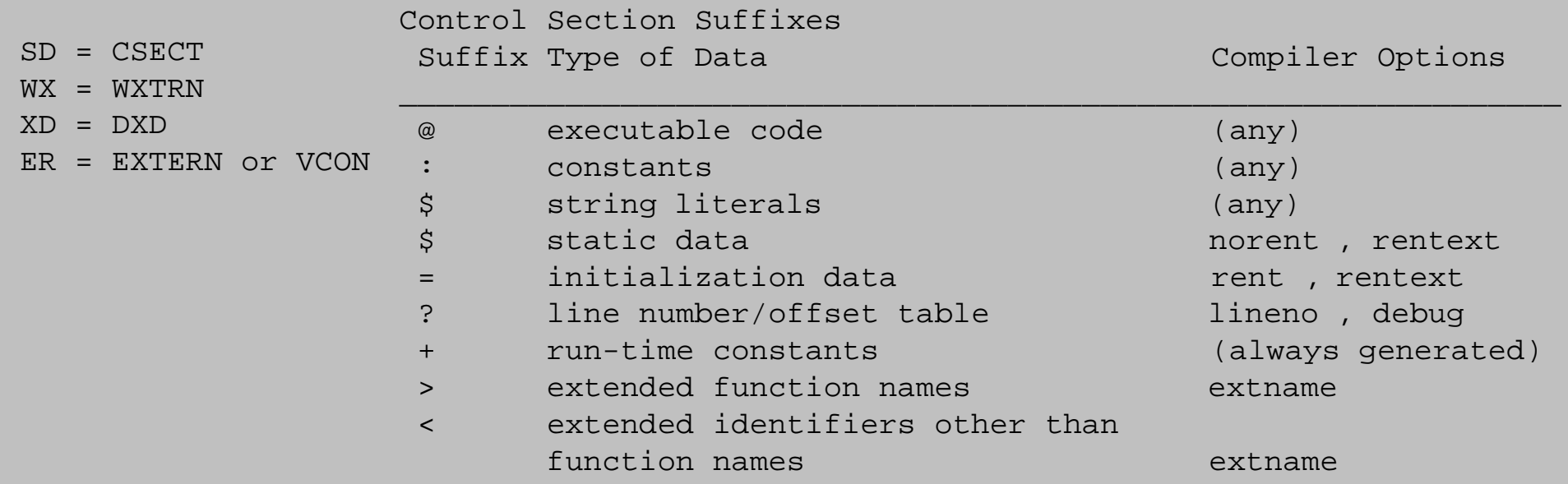

http://www.s390.ibm.com:80/bookmgr-cgi/bookmgr.cmd/BOOKS/ASMR1002/3%2e2%2e7?SHELF=ASMSH009#FIGCDS

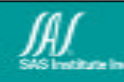

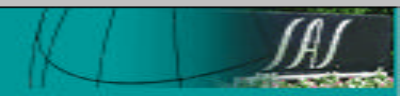

## Diagnostic Code

- assert()
	- If compiled with 'DEBUG' option, assert() will generate code to produce a dump if the argument evaluates to 0 (false). A message with the filename and filenumber will be written and abort() will be called. To disable asserts and still compile debug, **#undefine** the NDEBUG symbol.
- printf()
	- The easiest way to check code.
- fprintf(stderr, ...)
	- if you don't want to clutter your normal output. Make sure SYSTERM DD is in the JCL
- $wto()$ 
	- WTP() is the macro form and will write messages to the SYSLOG or operator console if programmer messages are being displayed. Good for TSO or STC programs where adding DD's can be problematic.

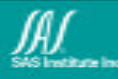

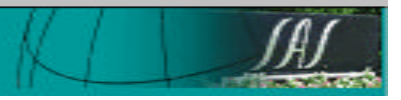

# Dumps

#### • SYSUDUMP

- easier to produce, just add a sysout DD
- can be transmitted in ascii format for viewing on a PC or workstation
- good for program producing multiple dumps
- SYSMDUMP
	- IPCS to view very powerful
	- allows clist processing
	- at most sites gives more complete info

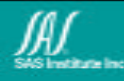

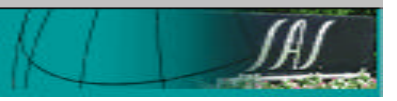

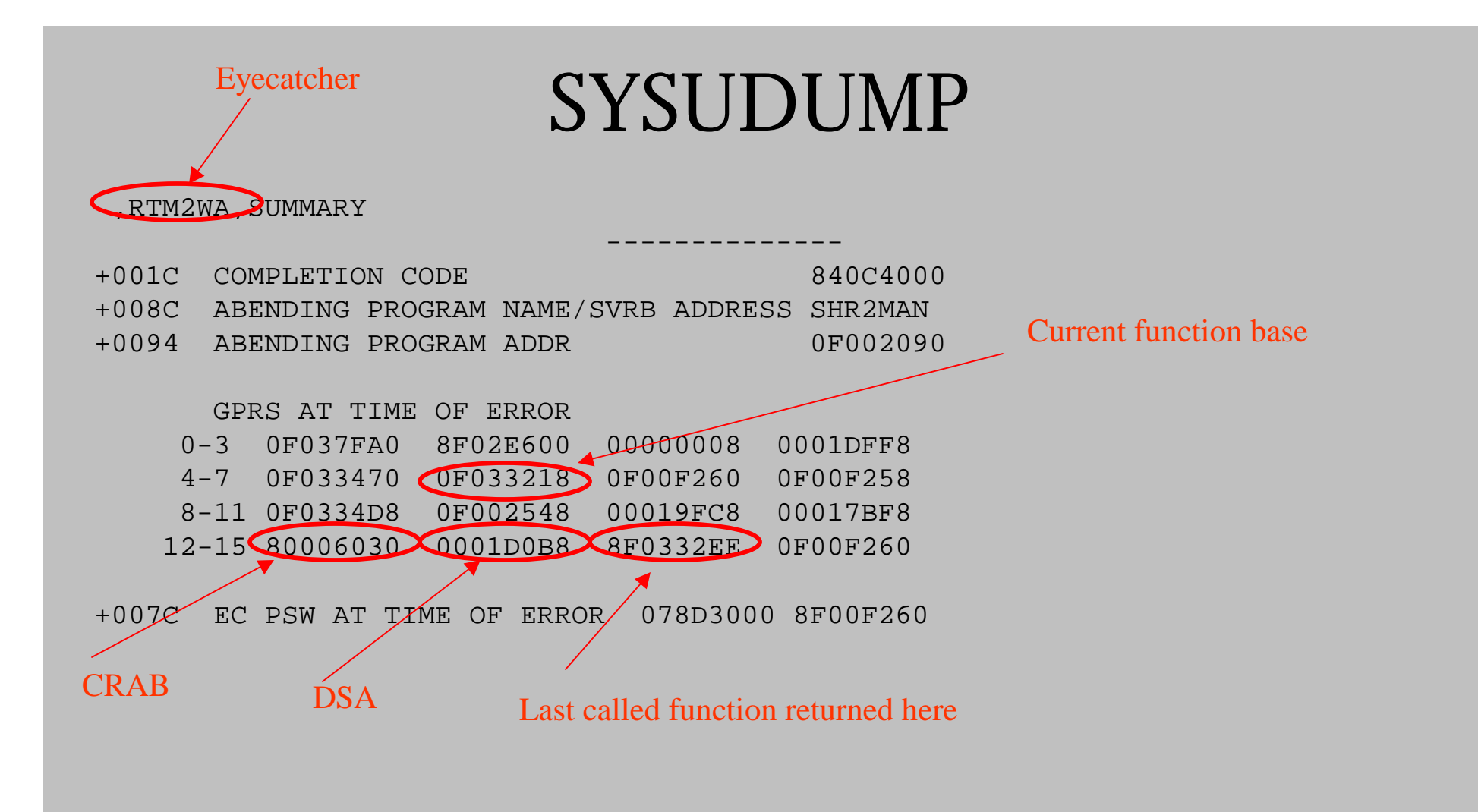

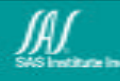

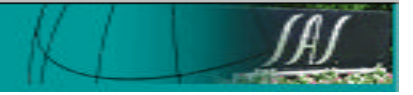

#### Save area trace

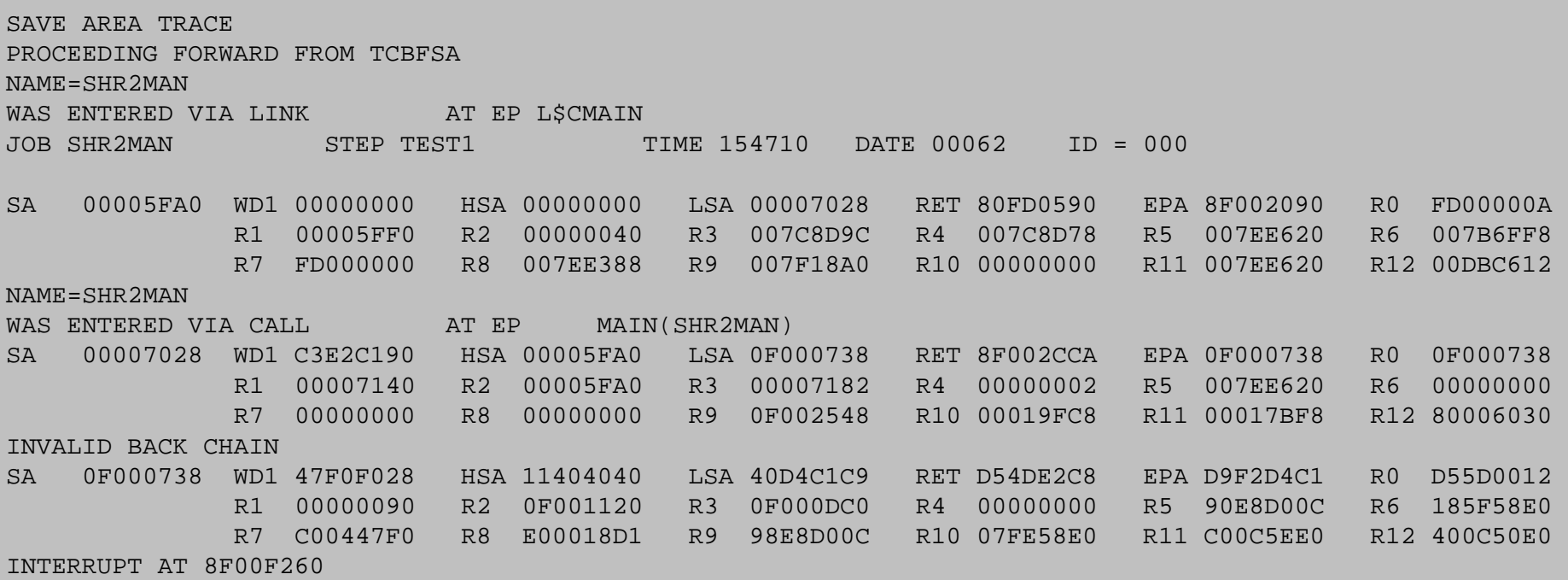

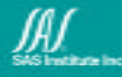

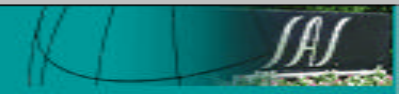

# System Trace Table

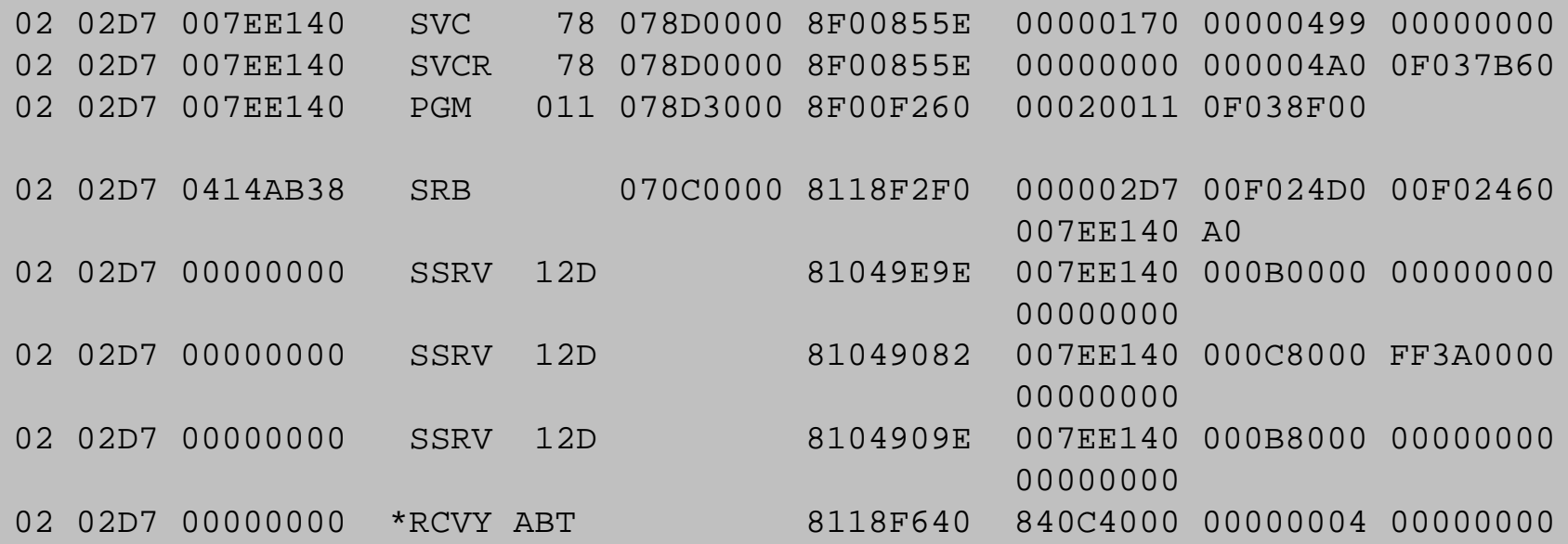

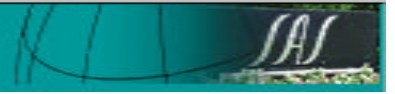

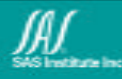

## Subpool list

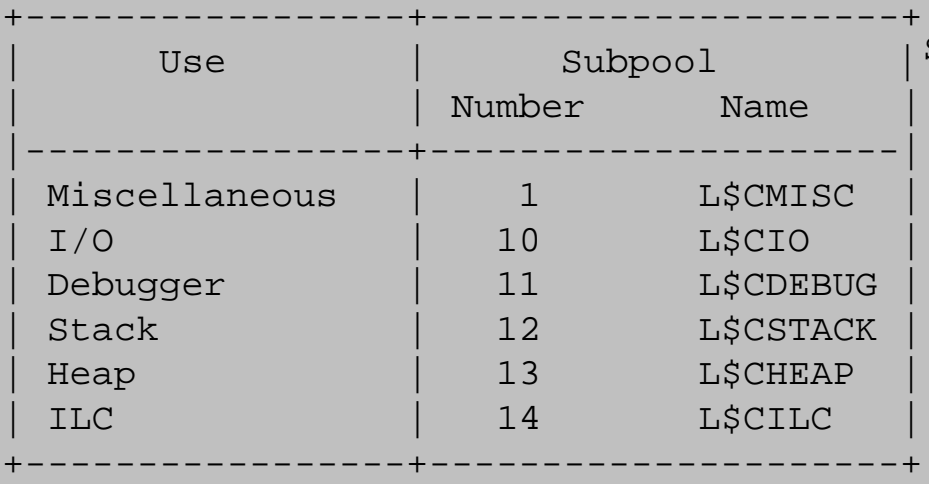

SUBPOOL 000 KEY 08 SHARED BY TCB 007EE620 ADDRESS 00005000 LENGTH 00001000 FREE AREA 00005000 LENGTH 00000650 FREE AREA 00005938 LENGTH 00000188 FREE AREA 00005D68 LENGTH 00000180 ADDRESS 00013000 LENGTH 00001000 FREE AREA 00013000 LENGTH 00000F68 ADDRESS 00025000 LENGTH 00001000 FREE AREA 00025000 LENGTH 000009A0

SUBPOOL 001 KEY 08 OWNED BY TCB 007EE140 ADDRESS 00006000 LENGTH 00001000 FREE AREA 00006000 LENGTH 00000028 ADDRESS 00008000 LENGTH 00001000 FREE AREA 00008000 LENGTH 00000F00 ADDRESS 0F00F000 LENGTH 00001000 FREE AREA 0F00F000 LENGTH 00000080 ADDRESS 0F02A000 LENGTH 00004000 FREE AREA 0F02A000 LENGTH 00000190 ADDRESS 0F037000 LENGTH 00001000 FREE AREA 0F037000 LENGTH 00000B60

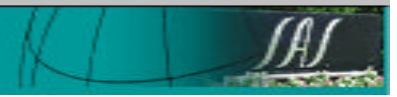

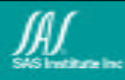

## IPCS and SYSMDUMP

Pre-allocate the dataset to hold the dump. Change the JCL to use SYSMDUMP rather than SYSUDUMP.

//SYSMDUMP DD DSN=SASDTP.SYSMDUMP,DISP=SHR //\*SYSUDUMP DD SYSOUT=\*

Organization . . . : PS Record format . . . : FB Record length . . . : 4160 Block size . . . . : 4160 1st extent cylinders: 54 Secondary cylinders : 25

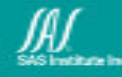

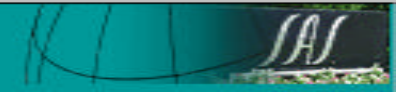

### Some useful IPCS commands

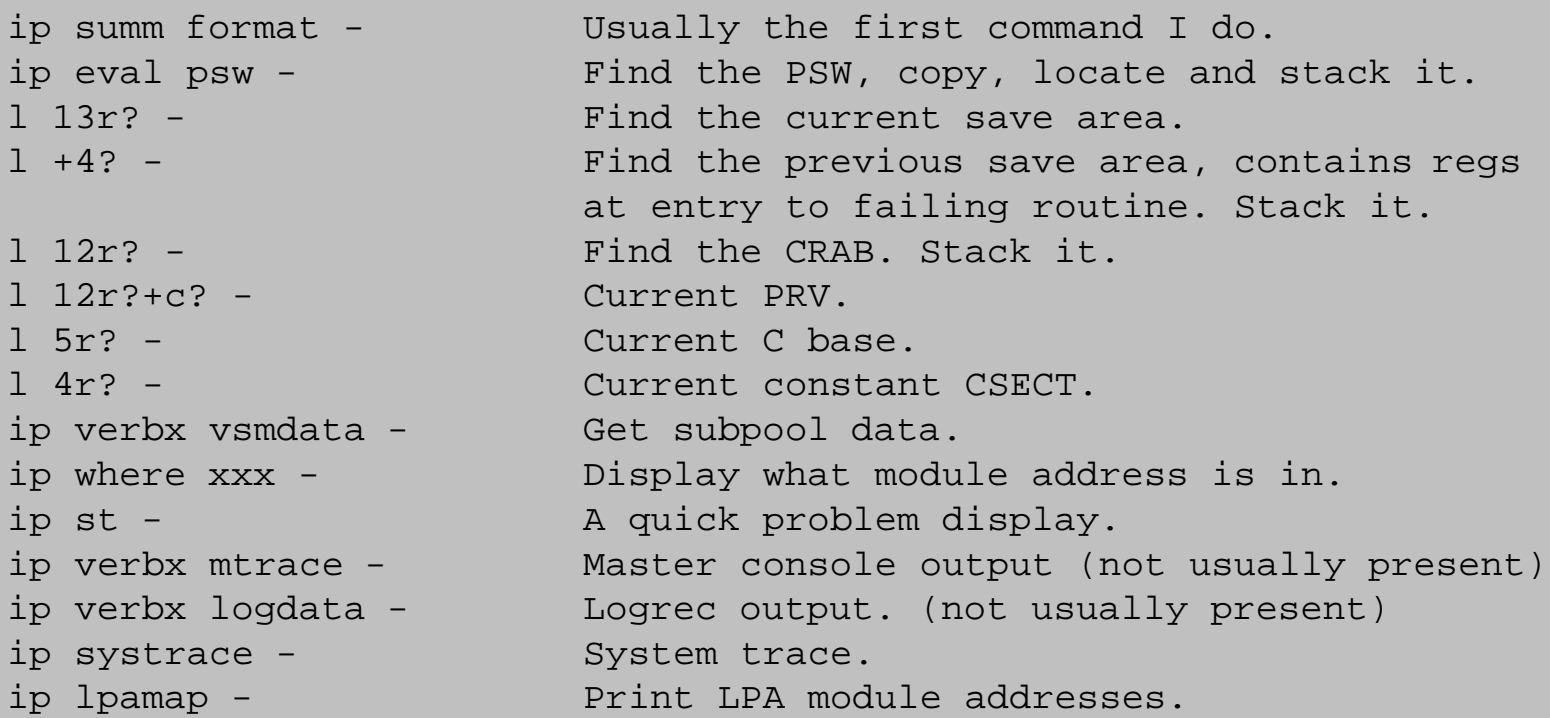

Outputs can be sent to the screen or to a dataset (ddname=IPCSPRNT)

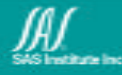

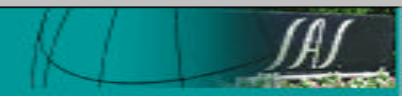

# Typical IPCS session

- Find where the abend occurred using the PSW, R14 or System Trace.
- Inspect parameters passed to the function on the stack. Stack also contains automatic variables. OMD will show the offset from R13 where these reside.
- Look for external or static variables.
- Walk the stack looking for problems with parms passed to calling functions.
- Set bookmarks all over the place so you can take up where you left off.

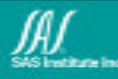

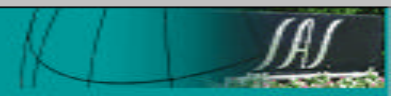

# ASMIDF

- Not just for assembler.
- Use the PROFILE CLIST/REXX exec to customize the look and feel.
- Turn on the PATH option to enable going backwards with the HISTORY command. Warning! If you have PATH on and do TRACEALL and set a breakpoint, you may may retire before the breakpoint hits.
- Use MAP, TASK and WHERE to figure out where you are.
- Use BREAK, and DBREAK to stop and inspect storage.
- Use LAN LOAD "csect" to show assembler source.
- Assemble ADATA and run ASMLANGX.

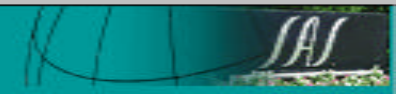

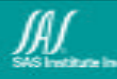

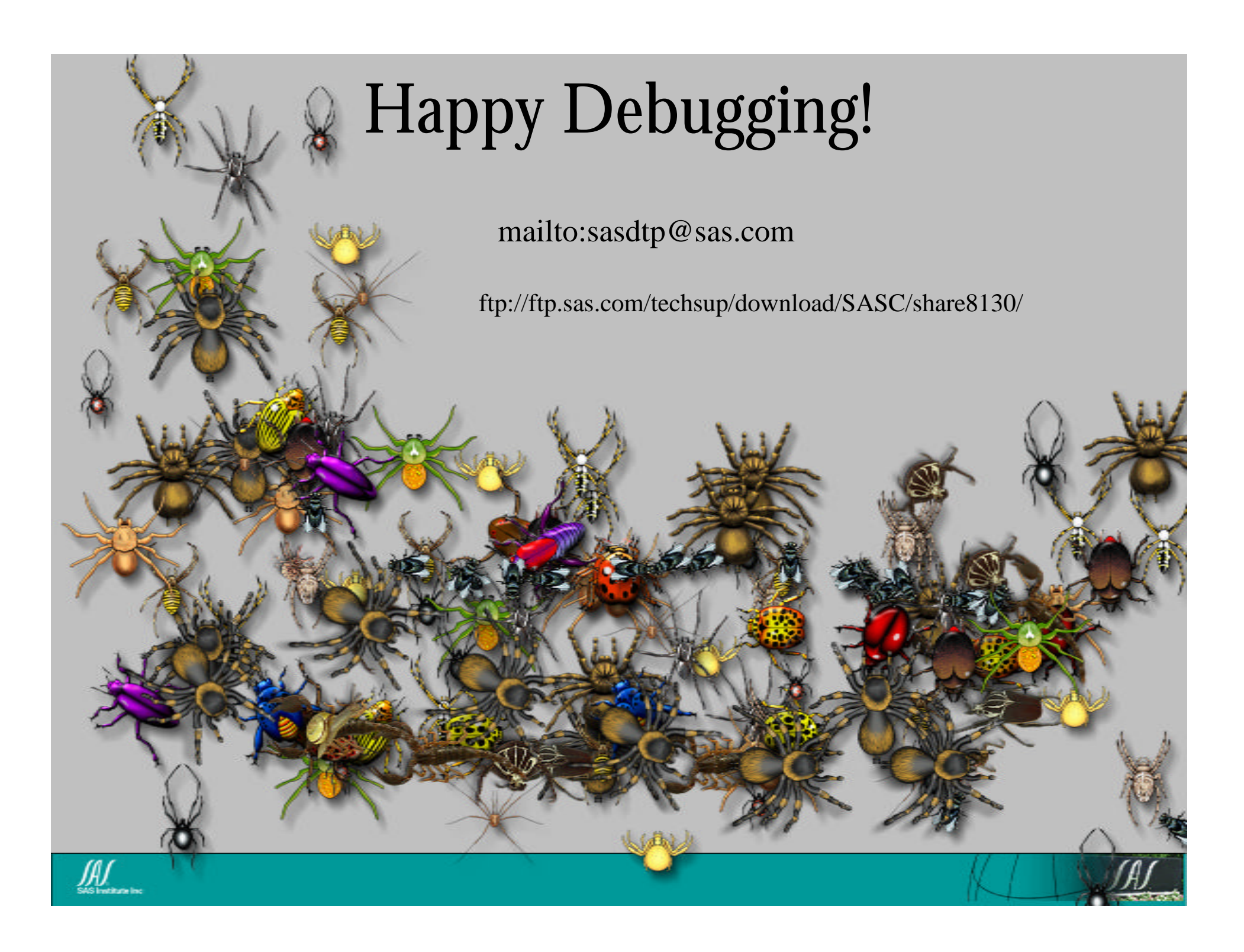